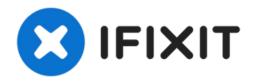

## Refresh, Reset, Start-up repair from USB recovery media

If you forgot your password, or you want to...

Written By: ZFix

# Refresh, Reset, Start-up repair from USB recovery

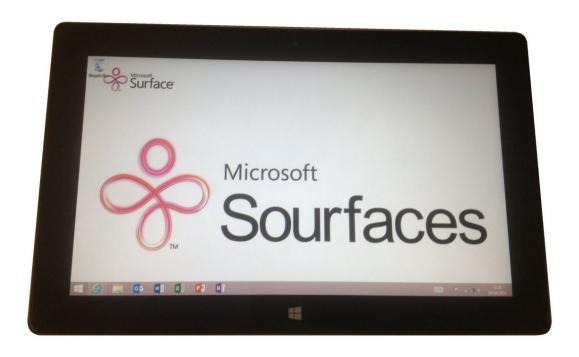

#### **INTRODUCTION**

If you forgot your password, or you want to delete all data, or you have problem with power on the tablet...

[video: https://www.youtube.com/watch?v=aoVvIGlwkuw&feature=youtu.be&ab\_channel=ZFix]

#### Step 1 — Refresh, Reset, Start-up repair from USB recovery media

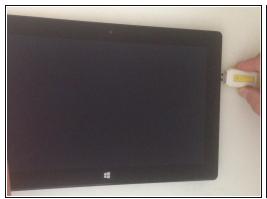

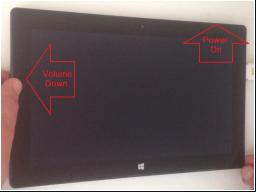

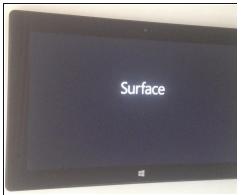

- Make Surface turned off and plugged in.
- - Insert the USB recovery drive into the USB port.
- - Press and hold the Volume Down button, press the Power button in a short time.
- When the Surface logo appears, release the Volume button.
- Select the language and keyboard layout.

### Step 2

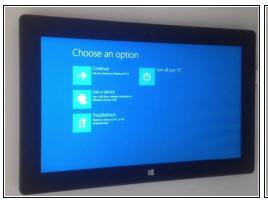

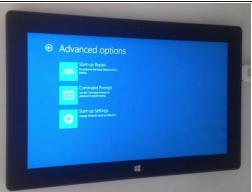

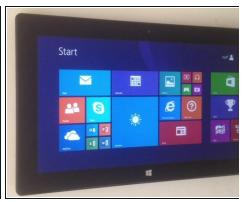

- Now you are in the Advanced Startup Options menu. You can choose from:
- Refresh your PC
- Reset your PC
- ...or from Advanced options menu:
- Start-up repair
- Command prompt

To reassemble your device, follow these instructions in reverse order.